# Como processar os dados de RNA-Seq?

Dr. Pablo Rodrigo Sanches

# O que é isso para você?

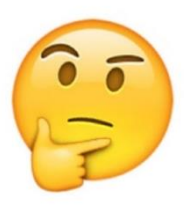

>Sequence 1 assembly1

CCCTAAACCCTAAACCCTAAACCCTAAACCTCTGAATCCTTAATCCCTAAATCCCTAAAT CTTTAAATCCTACATCCATGAATCCCTAAATACCTAATTCCCTAAACCCGAAACCGGTTT CTCTGGTTGAAAATCATTGTGTATATAATGATAATTTTATCGTTTTTATGTAATTGCTTA TTGTTGTGTGTAGATTTTTAAAAATATCATTTGAGGTCAATACAAATCCTATTTCTTGT GGTTTTCTTTCCTTCACTTAGCTATGGATGGTTTATCTTCATTTGTTATATTGGATACAA ATCTCAAGAATCTTATTAATTGTTTGGACTGTTTATGTTTGGACATTTATTGTCATTCTT

### Uma sequência de caracteres? Um arquivo texto?

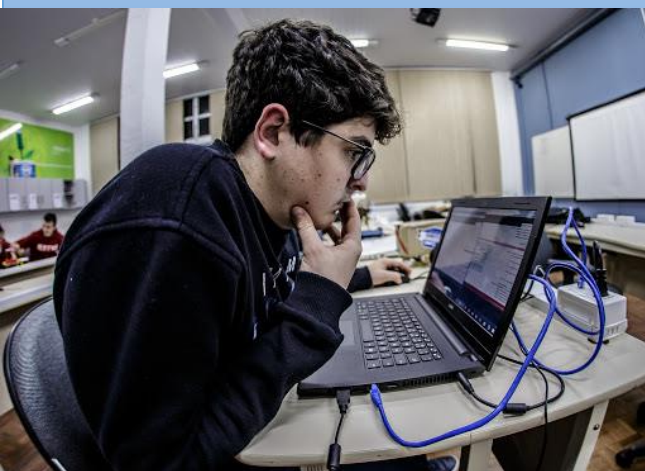

*vs.*

### Um Gene? A parte de um genoma?

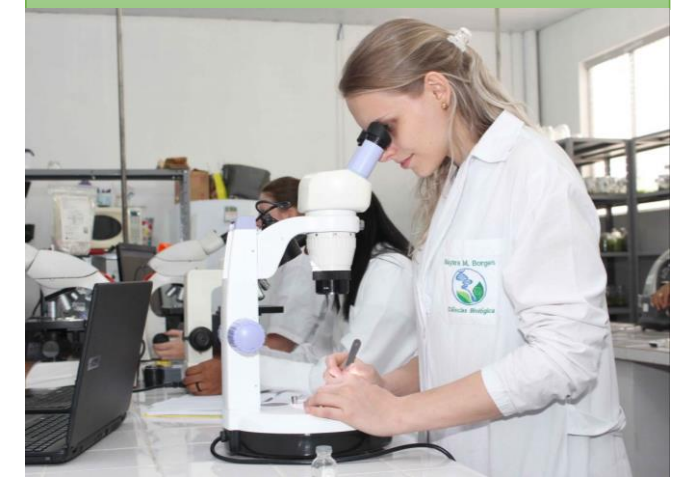

# E isso?

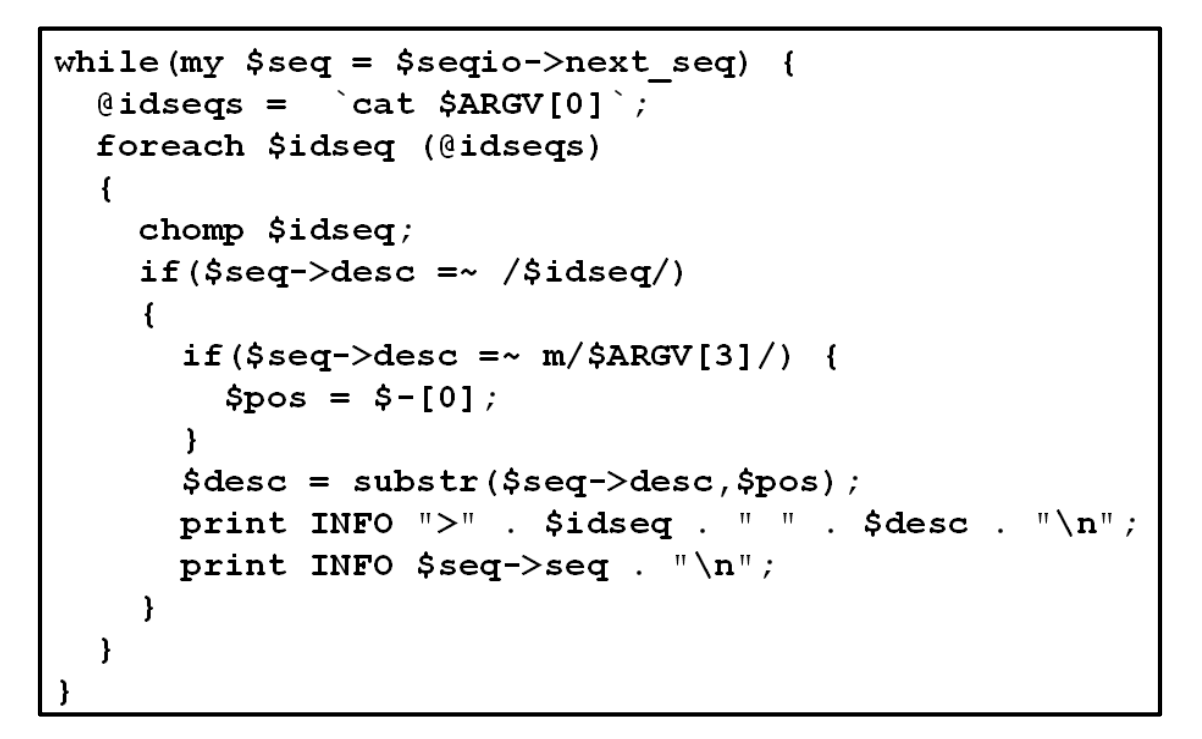

Um texto em uma língua desconhecida? Palavras sem sentido organizadas?

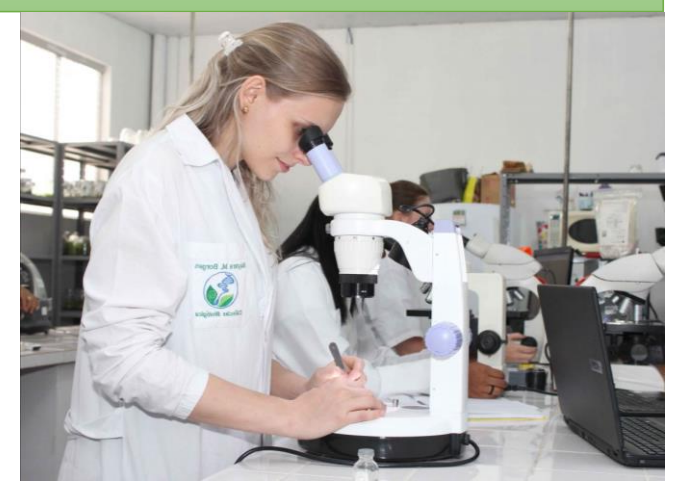

*vs.*

Um algoritmo? Um código-fonte escrito em linguagem Perl?

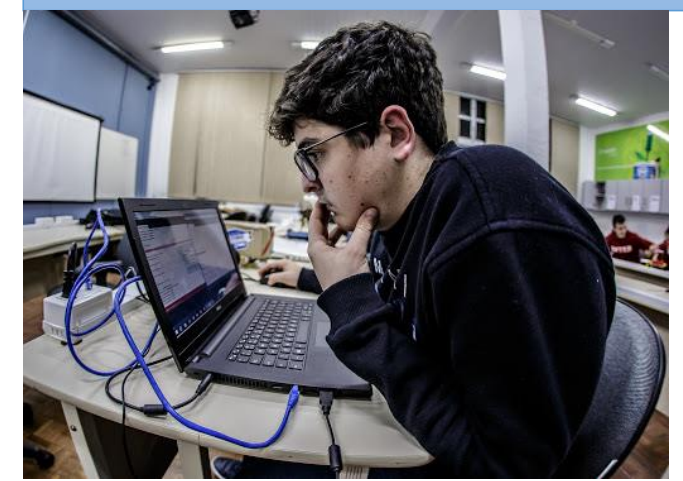

### Mercado de trabalho

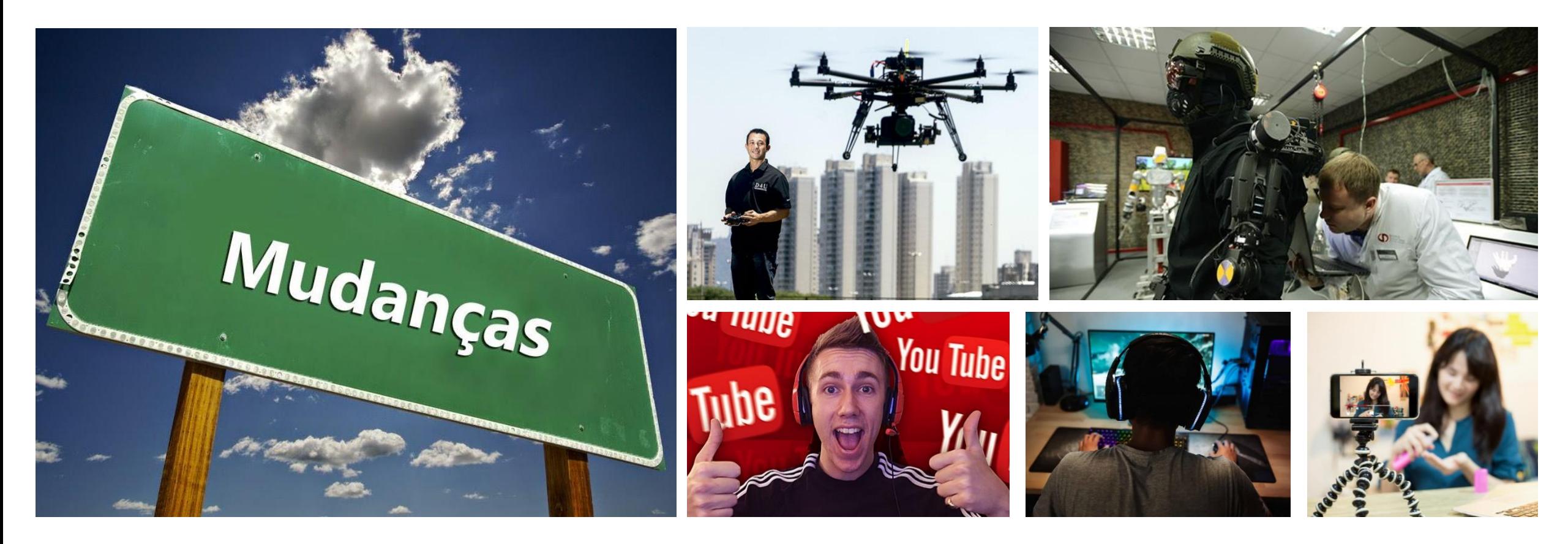

Piloto de drones, Engenheiro de robôs, Youtuber, Streamer gamer, Cyber atleta, Influenciador digital, Cientista de dados, Técnico de saúde assistida por Inteligência Artificial, Walker/Talker, ...

# E ainda...

- Bioinformata  $\rightarrow$  Bioinformática
	- Etimologia
		- Bio = "*bios*" (vida) + Informática = "*informatik*" (informação automática)
	- Não é exatamente nova, porém pouco conhecida... Ainda

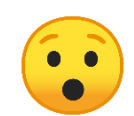

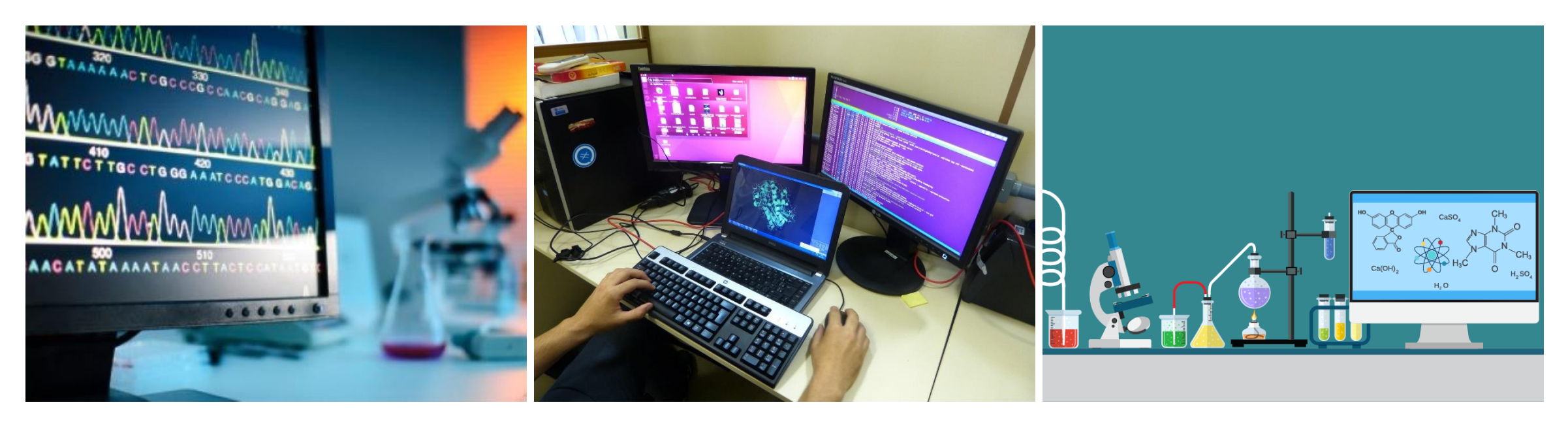

### Existe uma relação entre Biologia e Informática?

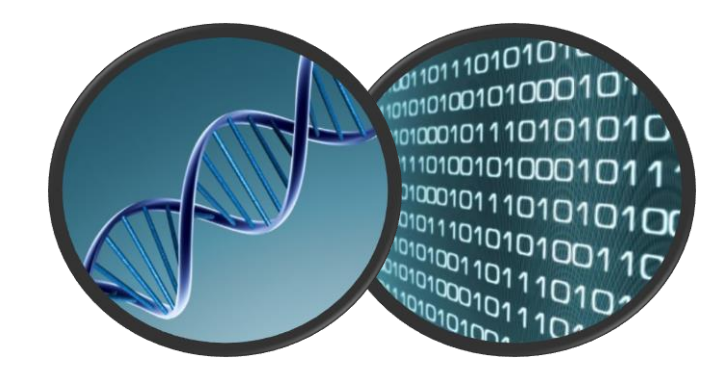

# Histórico

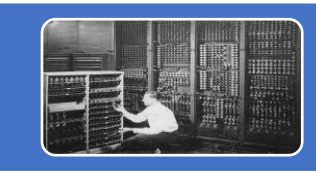

A história começa na década de 1940 com a invenção do moderno computador digital

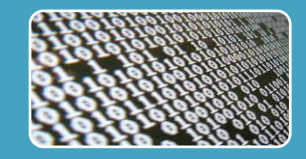

Ele se chama digital, pois os dados são armazenados com um alfabeto binário (0 e 1)

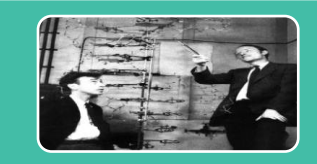

A descoberta da dupla hélice, em 1953, por Watson e Crick, mostrou que a informação genética também é armazenada de forma digital

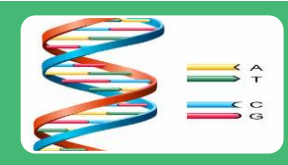

Mas diferente do alfabeto binário dos computadores, os dados genéticos são armazenados com um alfabeto quaternário (A, C, G e T)

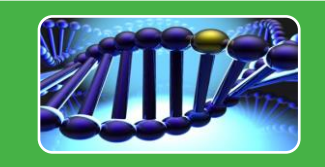

Mais tarde se descobriu que a forma dos genes operarem também é digital. Até certo ponto, os genes podem ser "ligados" ou "desligados"

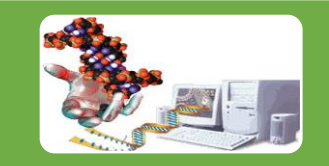

Apenas estas observações já seriam suficientes para prever, na década de 1950, que um dia informática e biologia molecular iriam juntas fazer nascer uma nova área de conhecimento

### Histórico

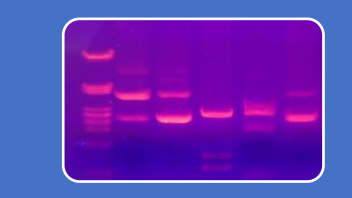

Apesar da estrutura do DNA ter sido desvendada em 1953, a informação nela contida não podia ser "lida"

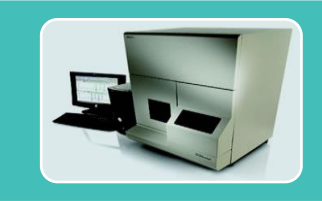

Foi preciso esperar até fins da década de 1980 para que aparecesse uma "lente de aumento" suficientemente boa que permitisse a leitura do DNA em grande quantidade

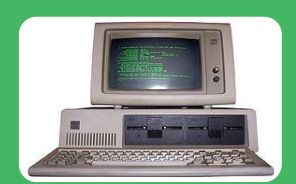

Na década de 1970 a unidade básica de armazenamento de informação era o kilobyte aproximadamente 1000 letras;

Um computador da época tinha alguns kbytes de memória;

Com tal memória um computador desses não seria capaz de processar nem sequer o genoma de um vírus (20 kb), ou 20 mil letrinhas; que dirá o genoma humano, com seus 3 bilhões de letrinhas.

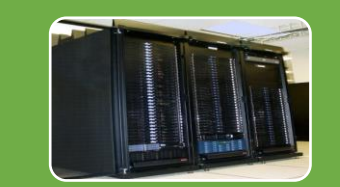

Foi preciso esperar alguns anos para que essas duas áreas alcançassem formas de produzir a biologia em larga-escala. Produção de dados em massa gera demanda para análises computacionais => Bioinformática.

# Bioinformática

- "…aplicação das **técnicas da informática**, no sentido de **análise da informação** na área de estudo da **biologia**…";
- "...a utilização de **técnicas computacionais** e **matemáticas** relacionadas ao **conhecimento químico, físico, biológico, biomédico**,...".

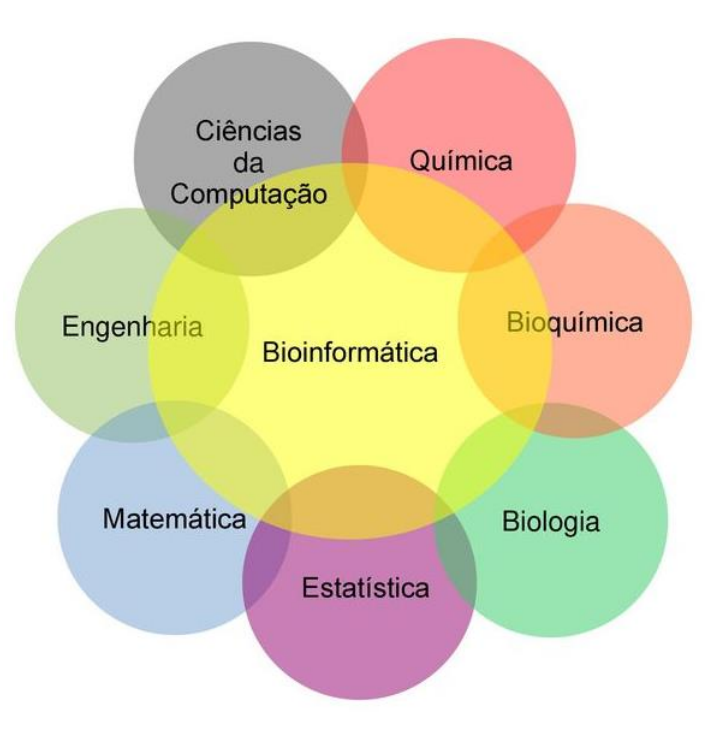

# **Desafios**

- Sequenciamento
- *Base Calling*
- Qualidade do sequenciamento
- Alinhamento/Montagem
- Predição/Anotação
- Vias metabólicas
- Expressão diferencial
- *Splicing* alternativo
- Identificação de mutações
- Filogenia
- Regiões promotoras

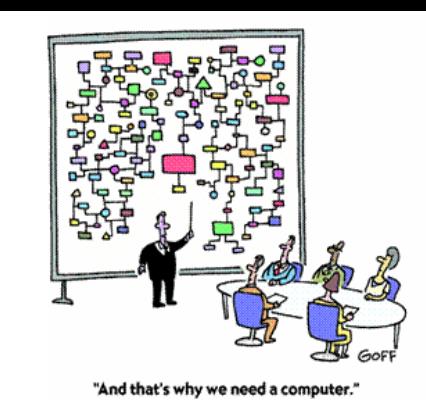

- Regiões não-codificantes
- RNA-Seq, miRNA-Seq, ChiP-Seq
- Domínios de proteínas
- Bioinformática estrutural
- Bancos de dados biológicos
- *Big Data*
- *Machine Learning*
- Biologia sintética
- Medicina personalizada
- ...

### Como processar os de dados de RNA-Seq?

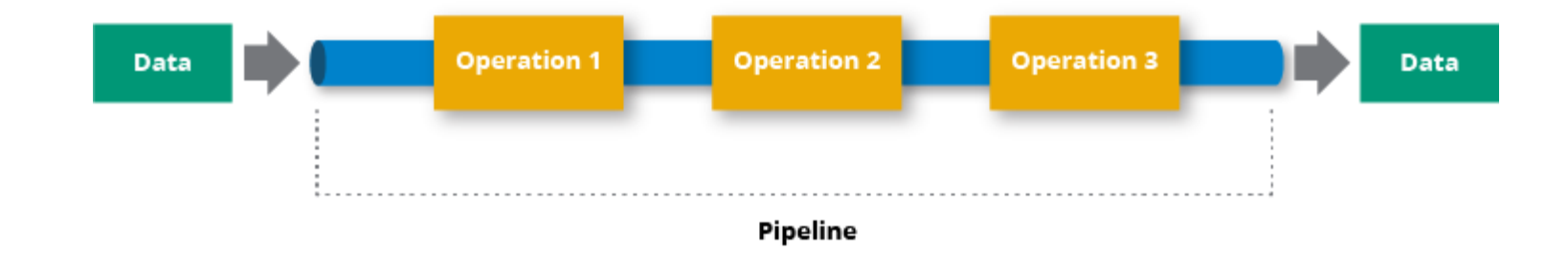

# O que é RNA-Seq?

- Nome dado às novas tecnologias de sequenciamento (*Next-generation sequencing*) aplicadas aos transcriptomas, ou seja, às regiões do DNA transcritas em moléculas de RNAs.
- Podemos fazer:
	- Analisar a expressão diferencial em diferentes tecidos ou condições ambientais;
	- Analisar diferentes isoformas (*alternative splicing*);
	- Descobrir novas regiões dos genomas que são transcritas;
	- Identificar moléculas de RNAs que participam de processos regulatórios;
	- etc.

# Tipos de bibliotecas de sequenciamento

- Bibliotecas de fragmentos (*single-end*)
	- Resultam no sequenciamento de apenas uma das extremidades do fragmento, sendo a metodologia mais simples e barata.
- Bibliotecas de extremidades pareadas (*paired-end*)
	- Resultam em duas leituras para cada fragmento sequenciado, uma referente à fita *forward* e outra à fita *reverse*.

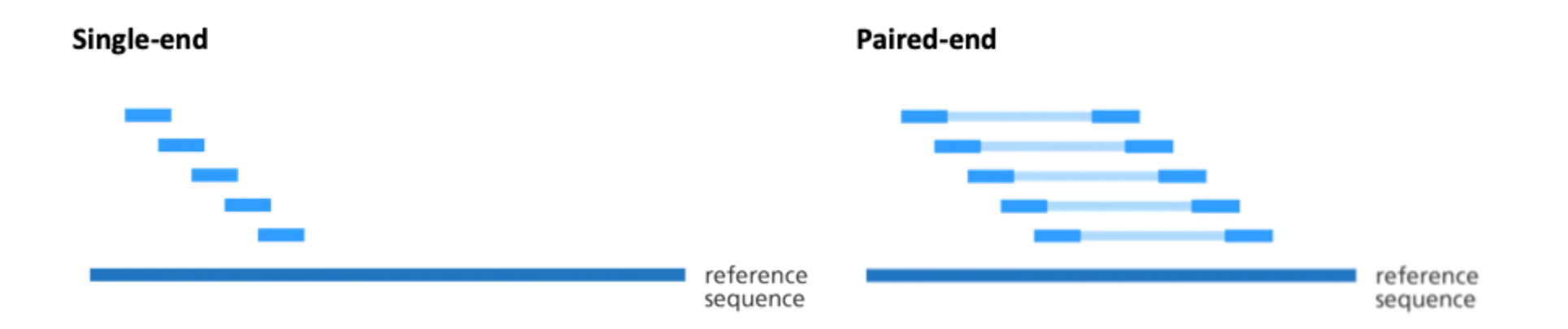

# Exemplo de pipeline (RNA-Seq) – 6 passos

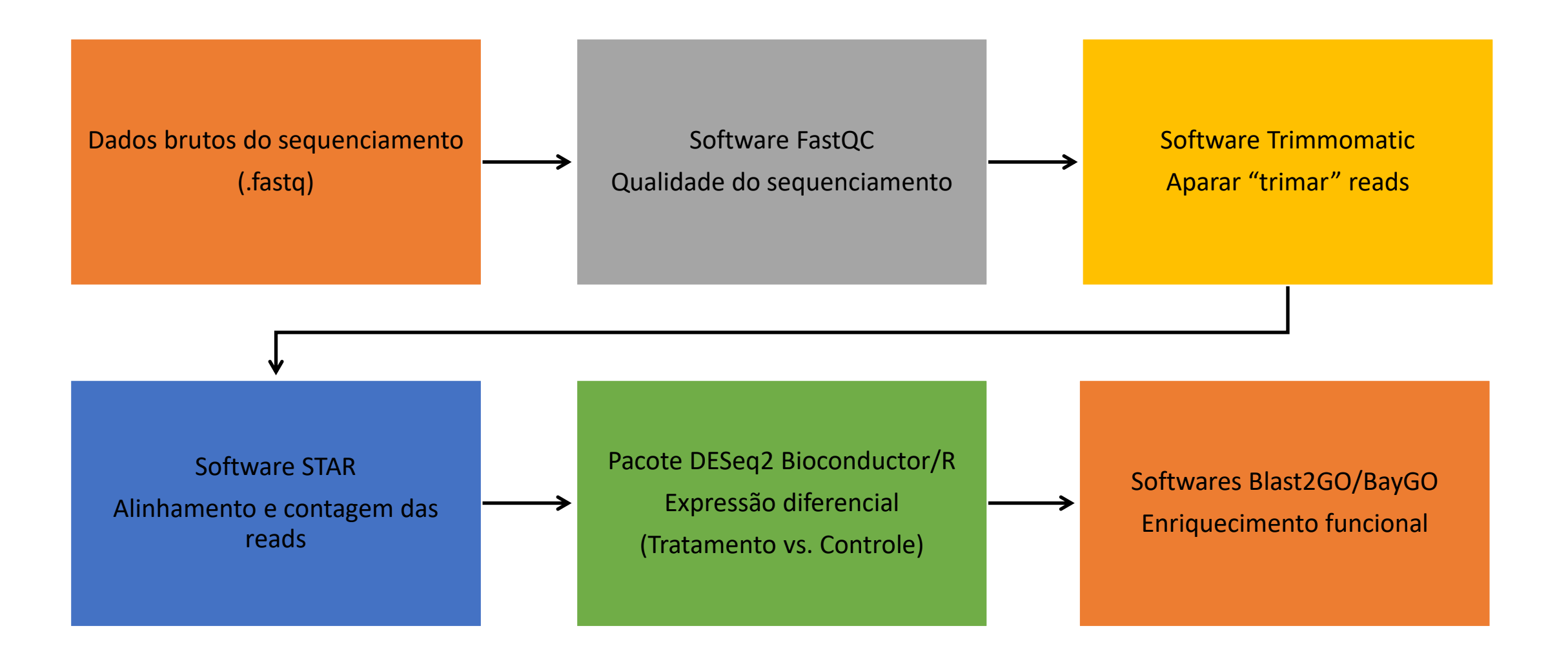

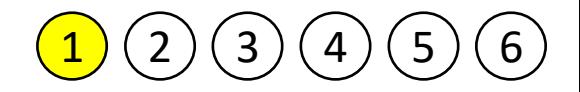

# Dados brutos do sequenciamento

- Dados gerados pelos sequenciadores automáticos;
- Exemplos de formatos de arquivos gerados:
	- FASTA
	- SFF (ROCHE 454)
	- CSFASTA (ABI SOLiD)
	- FASTQ
	- ...

### Formato FASTQ

@SRR001666.1 071112 SLXA-EAS1 s 7:5:1:817:345 length=36 GGGTGATGGCCGCTGCCGATGGCGTCAAATCCCACC +SRR001666.1 071112\_SLXA-EAS1\_s\_7:5:1:817:345 length=36 IIIIIIIIIIIIIIIIIIIIIIIIIIIIII9IG9IC

Cada read é representada por 4 linhas no arquivo

@ read ID

Sequência

+ read ID

Qualidade

# Dados brutos disponíveis na web

- GEO Gene Expression Omnibus
	- http://www.ncbi.nlm.nih.gov/geo/
- Exemplo:
	- *A transcriptome survey of Trichophyton rubrum exposed to undecanoic acid*
	- https://www.ncbi.nlm.nih.gov/geo/query/acc.cgi?acc=GSE102872
- Após download converter arquivos SRA para FASTQ
	- \$ fastq-dump –B arquivo.sra

# Shell do Linux

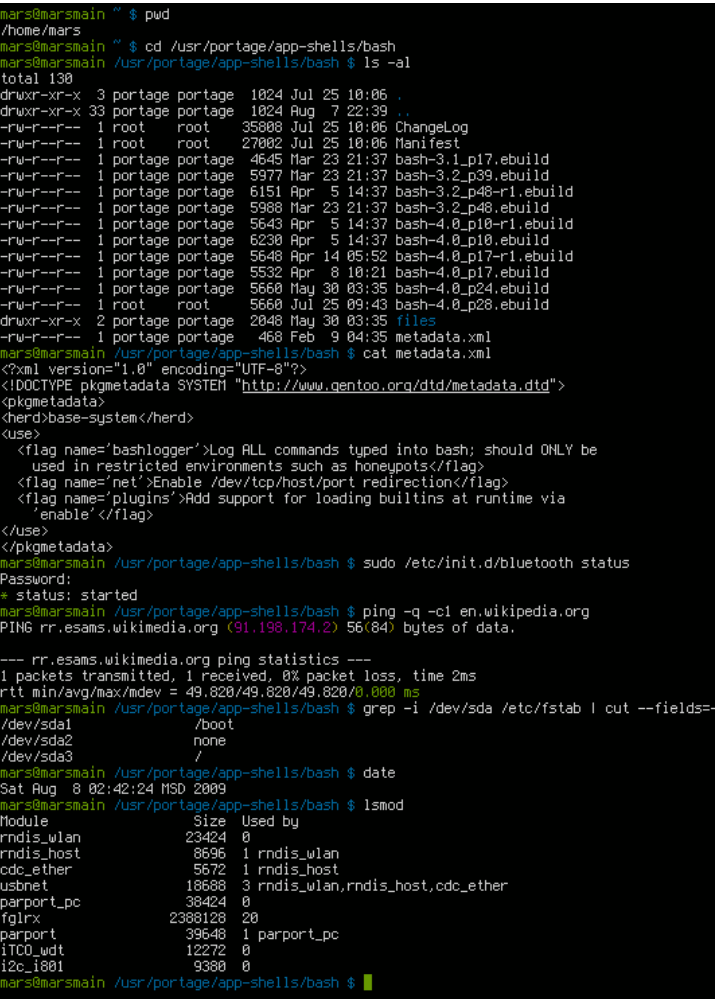

- Interpretador de comandos do Linux;
- Os comandos digitados pelo usuário podem ser comandos internos (embutidos) do *shell*, mas na maioria das vezes eles são programas externos.

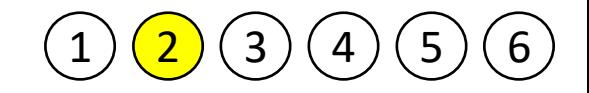

### Qualidade do sequenciamento

- Avaliar a qualidade das reads
	- Identificar contaminantes;
	- Identificar amostras com baixa performance de sequenciamento.
	- Softwares: **FastQC**, SAMStat, ...
- Download do software FastQC
	- http://www.bioinformatics.babraham.ac.uk/projects/fastqc/
- Exemplo de uso do software FastQC
	- \$ fastqc arquivo.fastq
- Resultado do software FastQC
	- Serão gerados arquivos formato .html para visualização em navegador web

### Exemplos de resultados - FASTQC

### Per base sequence quality

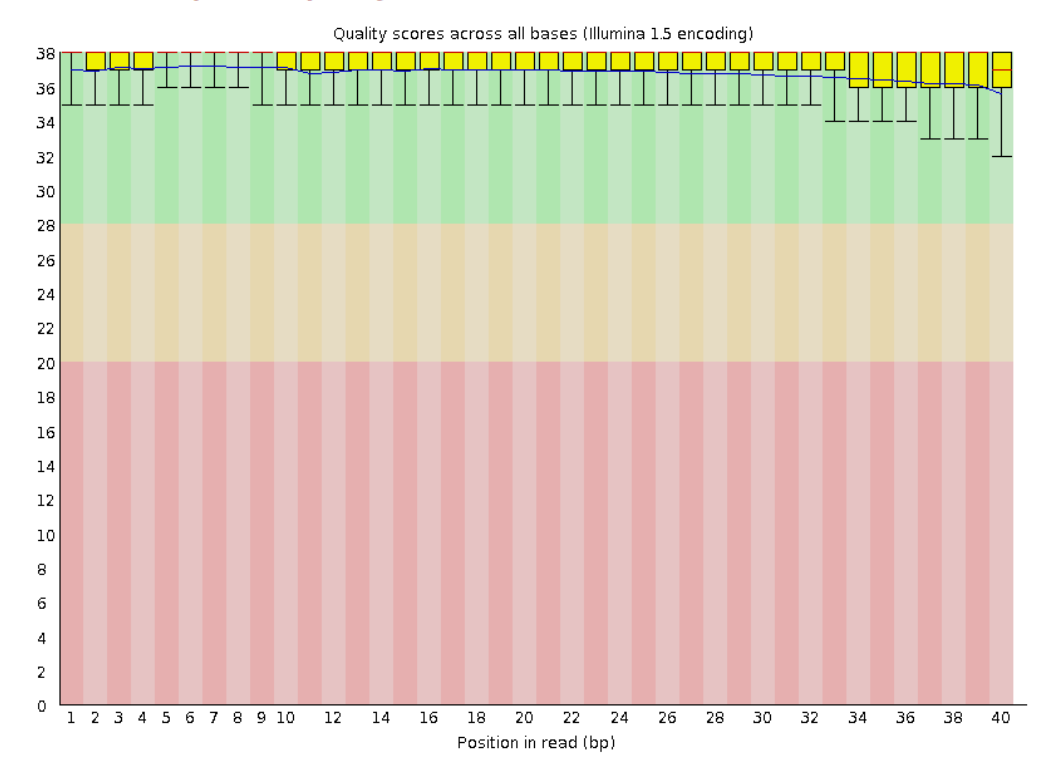

### **Qualidade boa Qualidade ruim**

### OPer base sequence quality

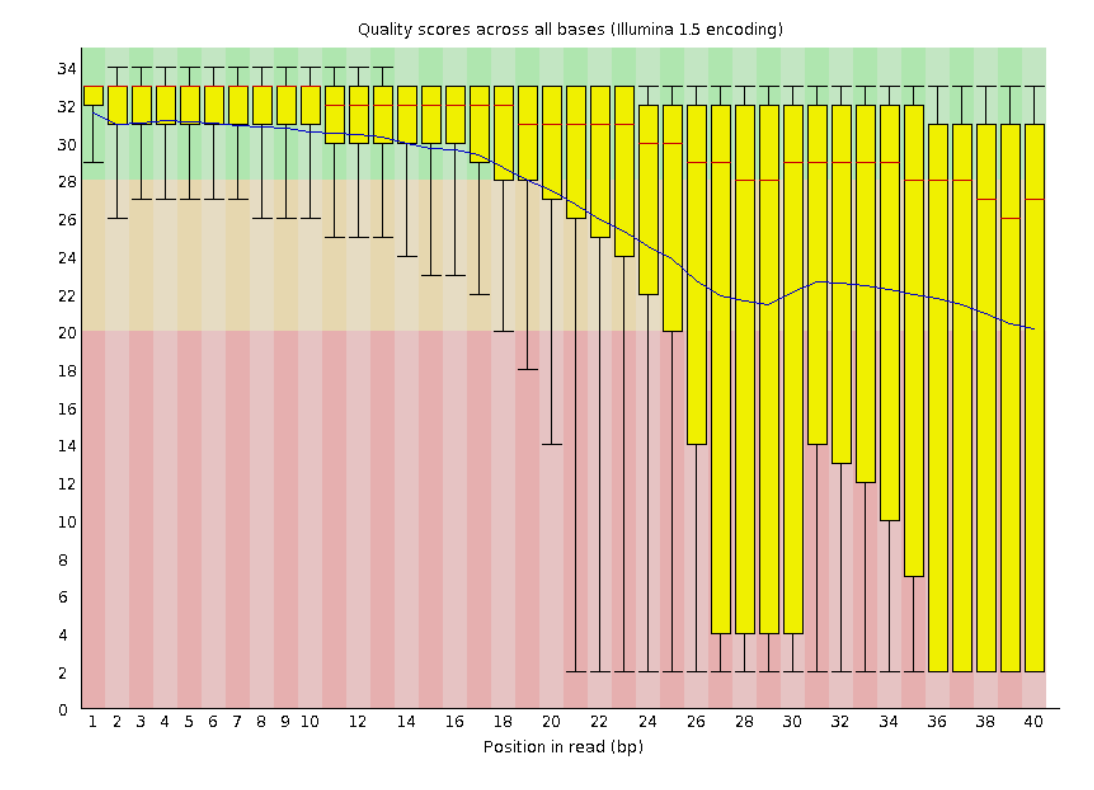

21

### Exemplos de resultados - FASTQC

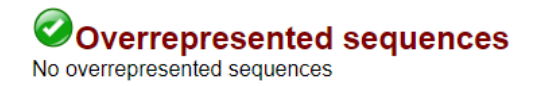

### **Qualidade boa Qualidade ruim**

### Overrepresented sequences

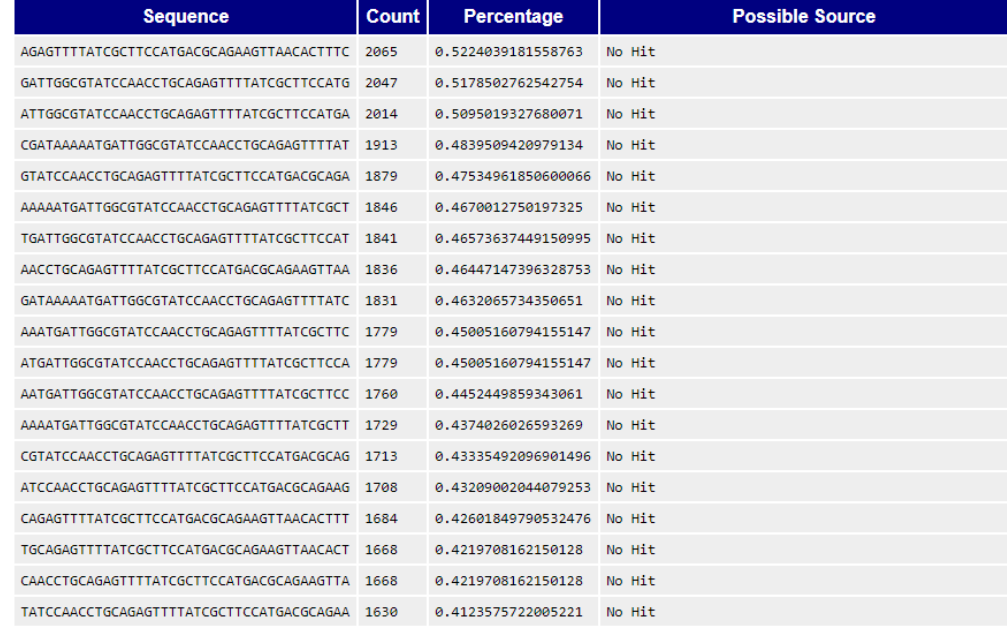

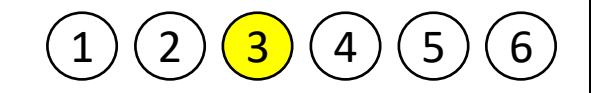

### Aparar "trimar" *reads*

- Processo que permite fazer os cortes e ajustes necessários nas *reads* (leituras)
	- Retirada das sequências de adaptadores;
	- Manutenção de sequências com escore mínimo de qualidade e tamanho mínimo;
	- Softwares: **Trimmomatic**, Prinseq, FASTX-Toolkit, ...
- Download do software Trimmomatic
	- http://www.usadellab.org/cms/?page=trimmomatic

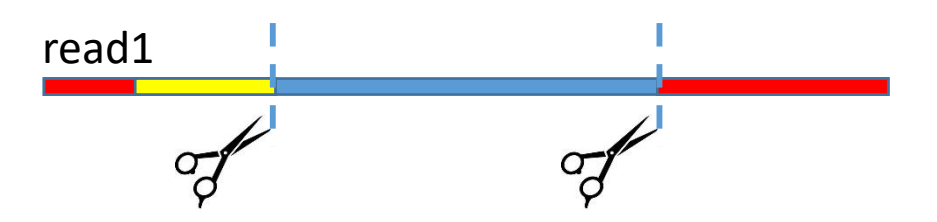

• Exemplo de uso do software Trimmomatic para biblioteca *paired-end*

\$ java -jar trimmomatic-0.36.jar PE -threads 8 -phred33 ARQ R1.fastq.gz ARQ R2.fastq.gz ARQ R1.paired.fastq.gz ARQ R1.unpaired.fast $\overline{q}$ .gz ARQ R2.paired.fastq.gz ARQ\_R2.unpaired.fastq.gz ILLUMINACLIP:/adapters/TruSeq3-PE-2.fa:2:30:10 LEADING:3 TRAILING:3 SLIDINGWINDOW:4:15 MINLEN:36

- Resultado do software Trimmomatic
	- Serão gerados arquivos formato .fastq com *reads* "trimadas"

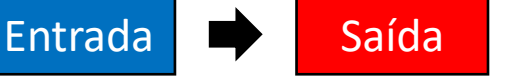

### Exemplos de resultados - Trimmomatic

Arquivo de resultado

Outros resultados

Input Read Pairs: 28987947 Both Surviving: 27213240 (93.88%) Forward Only Surviving: 784150 (2.71%) Reverse Only Surviving: 863068 (2.98%) Dropped: 127489 (0.44%)

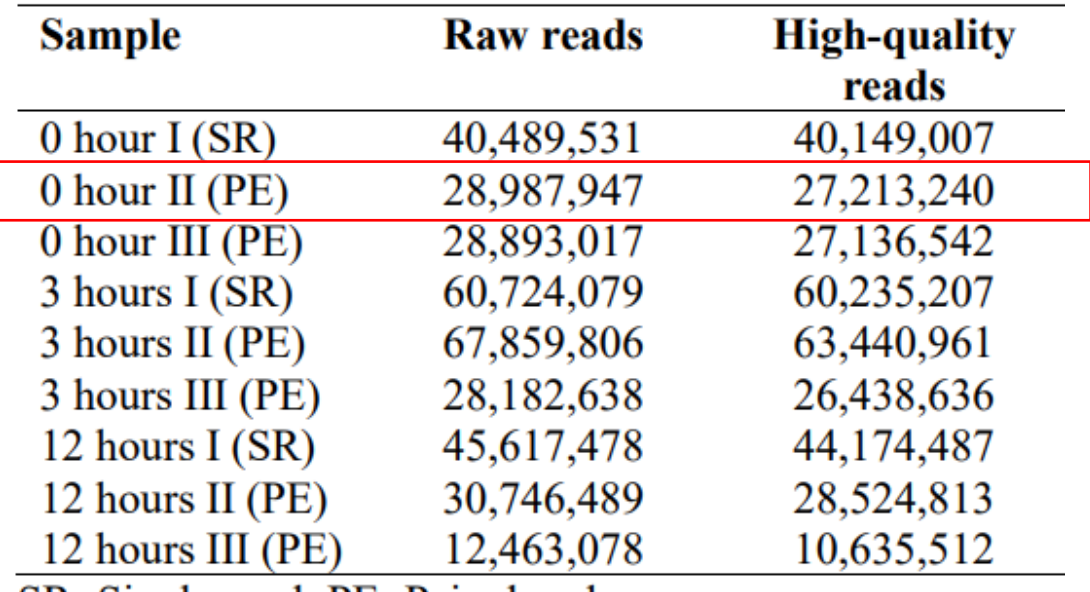

SR=Single-read; PE=Paired-end

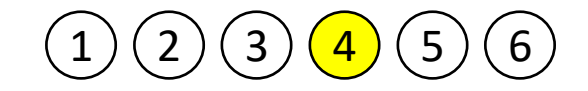

### Alinhamento das *reads*

- Processo de alinhamento das *reads* sequenciadas (já "trimadas") no genoma de referência.
	- Quando não houver um genoma de referência, utilizar o método de Alinhamento *de novo.*
	- Softwares: **STAR**, BWA, Bowtie, Bowtie2, Tophat, Tophat2, HISAT, HISAT2, Velvet, ...

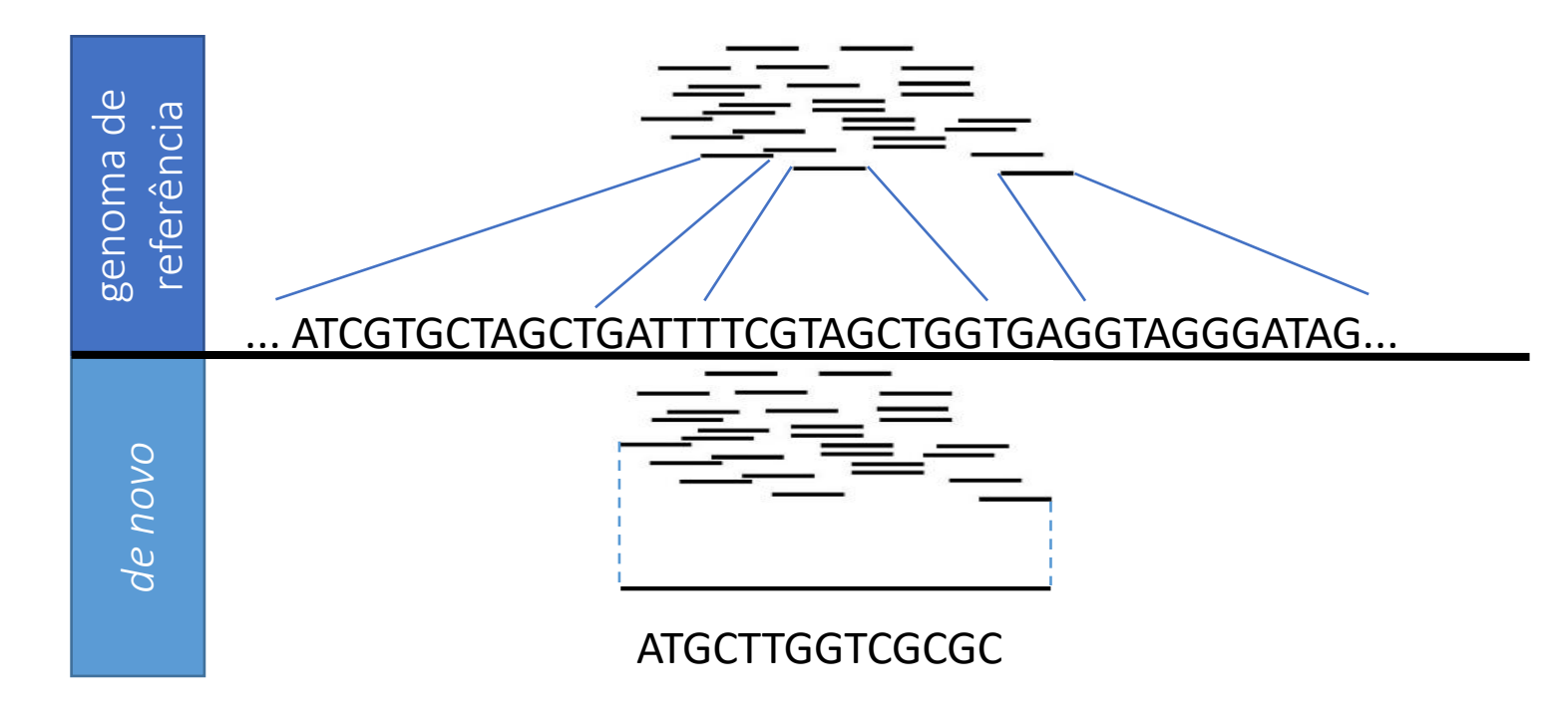

### Exemplo de uso do software STAR

• Passo 1 - Criando o arquivo de índice do genoma de referência

\$ STAR --runThreadN 8 --runMode genomeGenerate --genomeDir dir do genoma --genomeFastaFiles arquivo supercontigs.fasta -sjdbGTFfile arquivo transcripts.gtf --sjdbOverhang 99

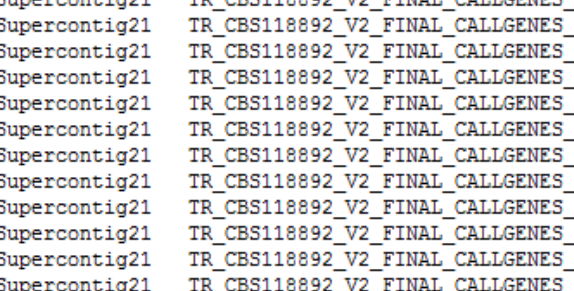

Supercenties1 TD CRS119903 US FINAL CALLOFNES

start codon 14925 14927. stop codon 12841 12843 . exon  $CDS$ exon CDS exon  $CDS$ exon  $CDS$ exon CDS

gene id "TERG 00002"; transcript id "TERG 00002T0"; gene id "TERG 00002"; transcript id "TERG 00002T0"; 00001 12841 12843 . - 0 gene\_id "TERG\_00002"; transcript\_id "TERG\_0002T0";<br>
14609 14927 . - 0 gene\_id "TERG\_00002"; transcript\_id "TERG\_00002T0";<br>
14609 14927 . - 0 gene\_id "TERG\_00002"; transcript\_id "TERG\_00002T0";<br>
1393

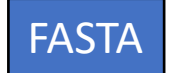

GTF

>Supercontig21 of Trichophyton rubrum CBS 118892 ATAGTATTACTTACTACTACTATAAGTCCCTATTATAGAAGGTATGCTCTACTATTAGTA TCTAATCTAGATAACTATAAAACTATATTAAAATATCTTTAAATACTTAGATATATAGCG GTAGTTAAACTACTAGTATACCTCTATTTAGAAGGCGTAGATAGCTTATTTAACTCTCTA GATAATACTAAAGTATAGAGATTTAATATTAAGTACTACCTATATTAGCCTTTTT ATTAATAATAATCTTCTATAAAGTAGTAATACCTATAAAAAGCTATTACTATT GAGTGTAATAATAATATTATATCTAATTCTAATAGTACTTTAGAGGATATTAATATAAAA GATAACTCCACTACTATTTTAATAGCCCCTACTATATCTAGACCCCCTAAGTACCGTAAG TATAAGGACGCGTCCTCTAATAGAGCTACTATAGCTAAGTAGCTAAAAGTAGATAGGCTA ATATCTTATATTATATTAAGGACTAATATAGTACTAAATATAACTAATAAATCTAAAAAA GATAGTAAAGGTTTTATATTTAGATTTTAGAATATATTAATATCTAGAGTATTATCTACT

### Exemplo de uso do software STAR

### • Passo 2 – Alinhando as *reads* ao genoma de referência

\$ STAR --runThreadN 8 --genomeDir dir do genoma --readFilesIn ARQ R1 TRIMMED.paired.fastq.gz ARQ R2 TRIMMED.paired.fastq.gz -readFilesCommand zcat --outSAMtype BAM SortedByCoordinate - outReadsUnmapped Fastx --outSJfilterReads Unique --twopassMode Basic --outFilterMultimapNmax 1 --outFilterType BySJout -alignSJoverhangMin 15 --alignSJDBoverhangMin 3 - outFilterMismatchNoverLmax 0.06 --quantMode TranscriptomeSAM GeneCounts --outFileNamePrefix dir de saída

- Resultado do software STAR
	- Serão gerados arquivos formato .BAM com *reads* alinhadas;
	- Caso utilize o parâmetro GeneCounts, será gerado o arquivo de contagem de *reads.*

### Exemplos de resultados - STAR

**TERG 00015** 

3444

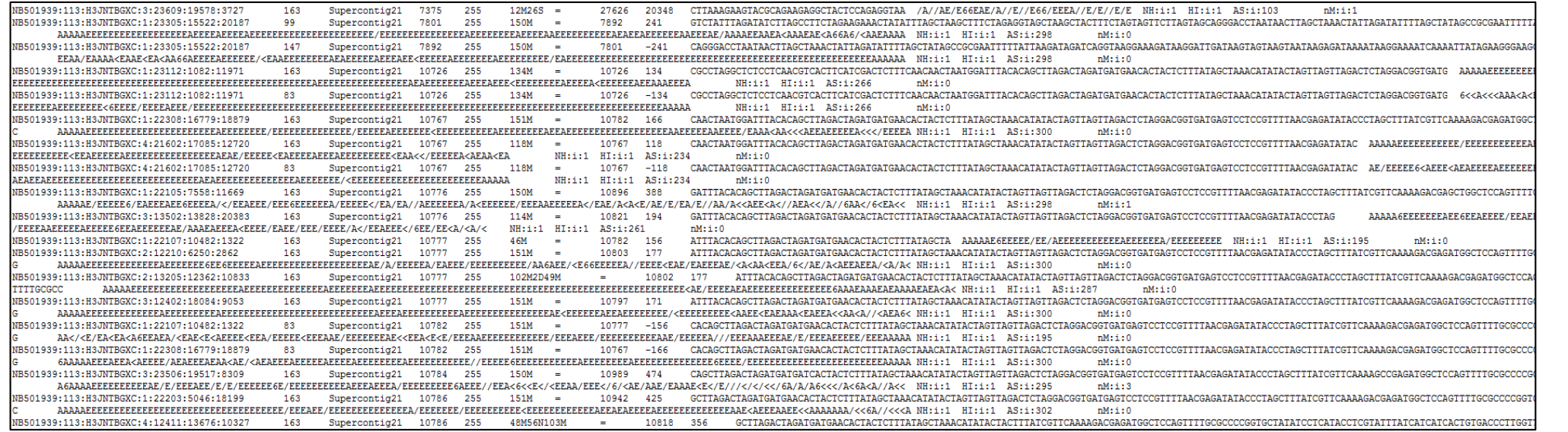

SAM/BAM

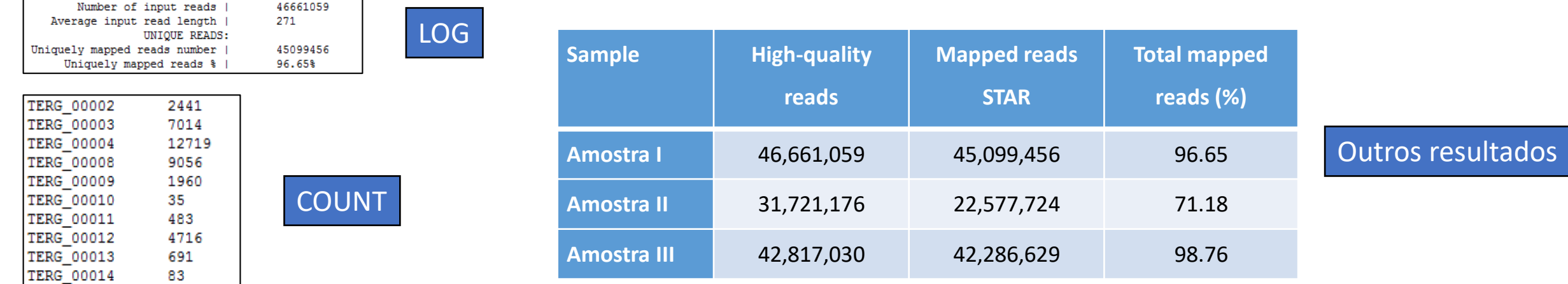

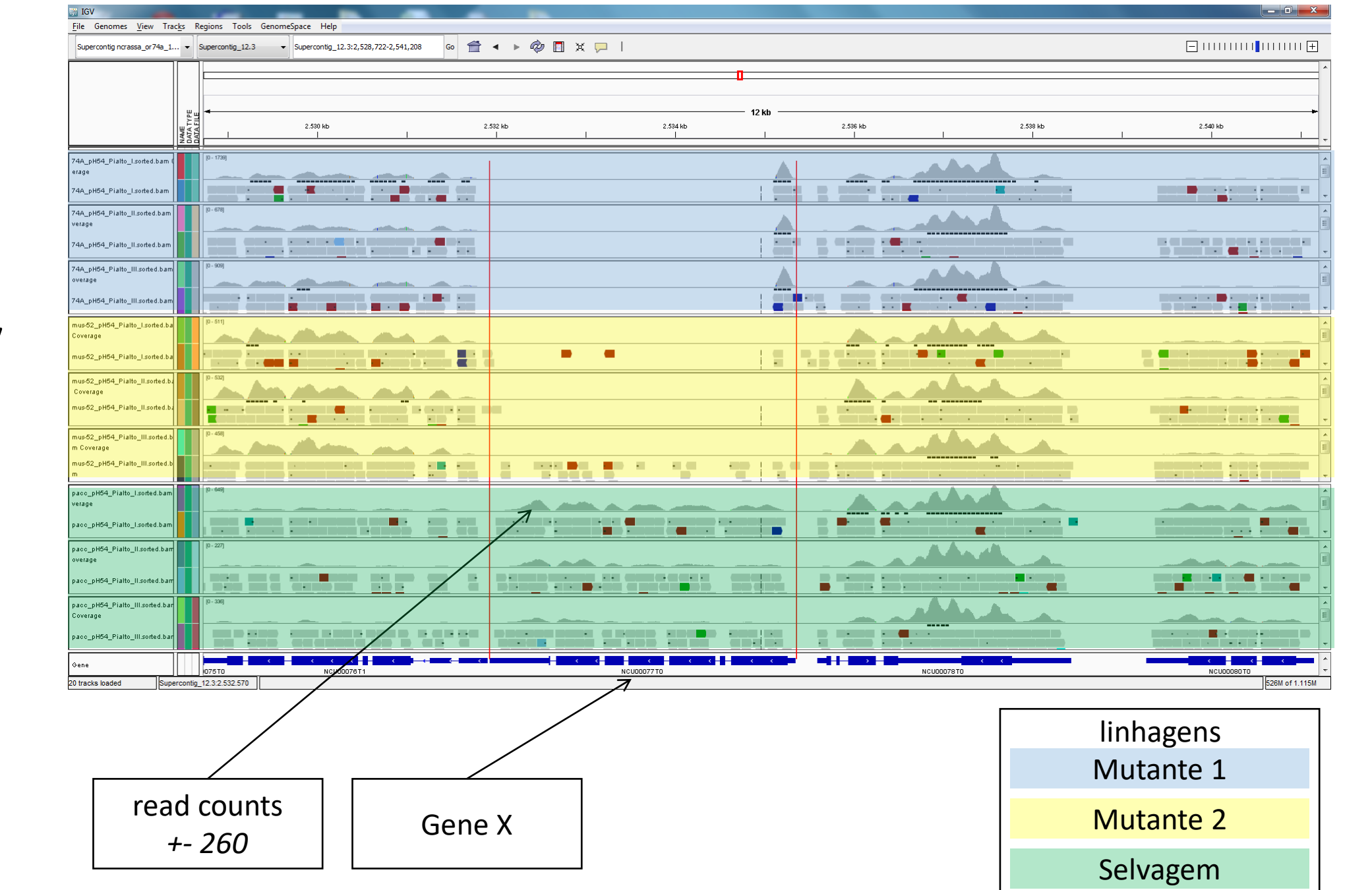

**IGV**

### Mais sobre seus alinhamentos...

### • Conversão BAM  $\rightarrow$  SAM

- \$ samtools view arquivo.bam
- Obter uma lista dos nomes das reads sem redundâncias
	- \$ samtools view arquivo.bam | cut –f 1 | sort | uniq
- Obter a quantidade de reads sem redundância
	- \$ samtools view arquivo.bam | cut –f 1 | sort | uniq | wc –l

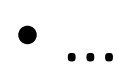

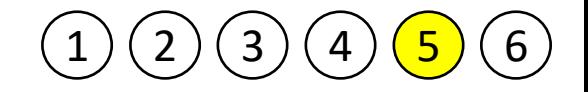

### Expressão diferencial

- Ideal que se tenha 3 ou mais sequenciamentos independentes para cada tratamento e para cada grupo controle;
- Podemos usar softwares como: **DESeq2**, EdgeR para normalizar e extrair o diferencial de expressão (estatísticas);
- Ainda outras opções: cuffdiff, limma, baySeq, ...

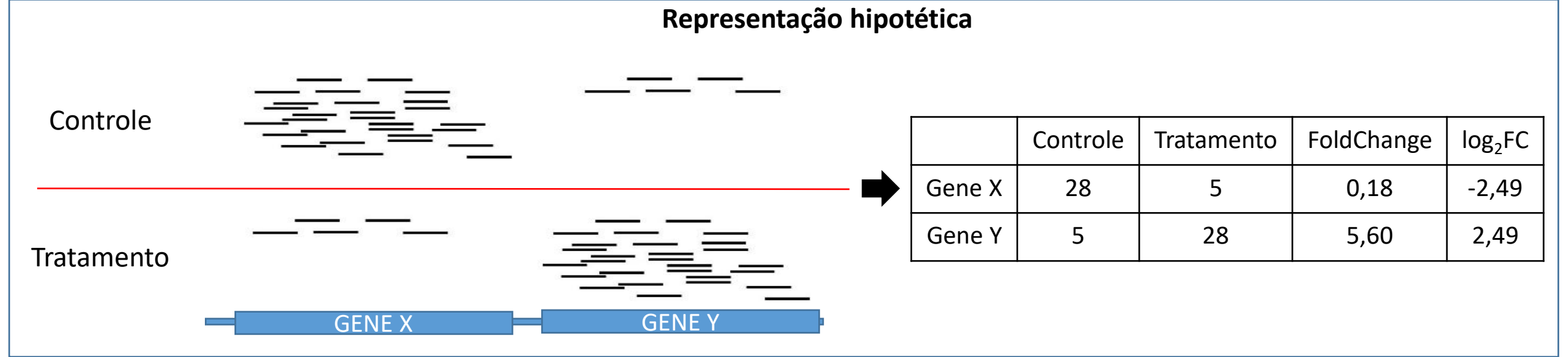

# DESeq2

- Baseada em *read counts*
- Pacote do Bioconductor/R
	- https://www.bioconductor.org/

### • R

• https://www.r-project.org/

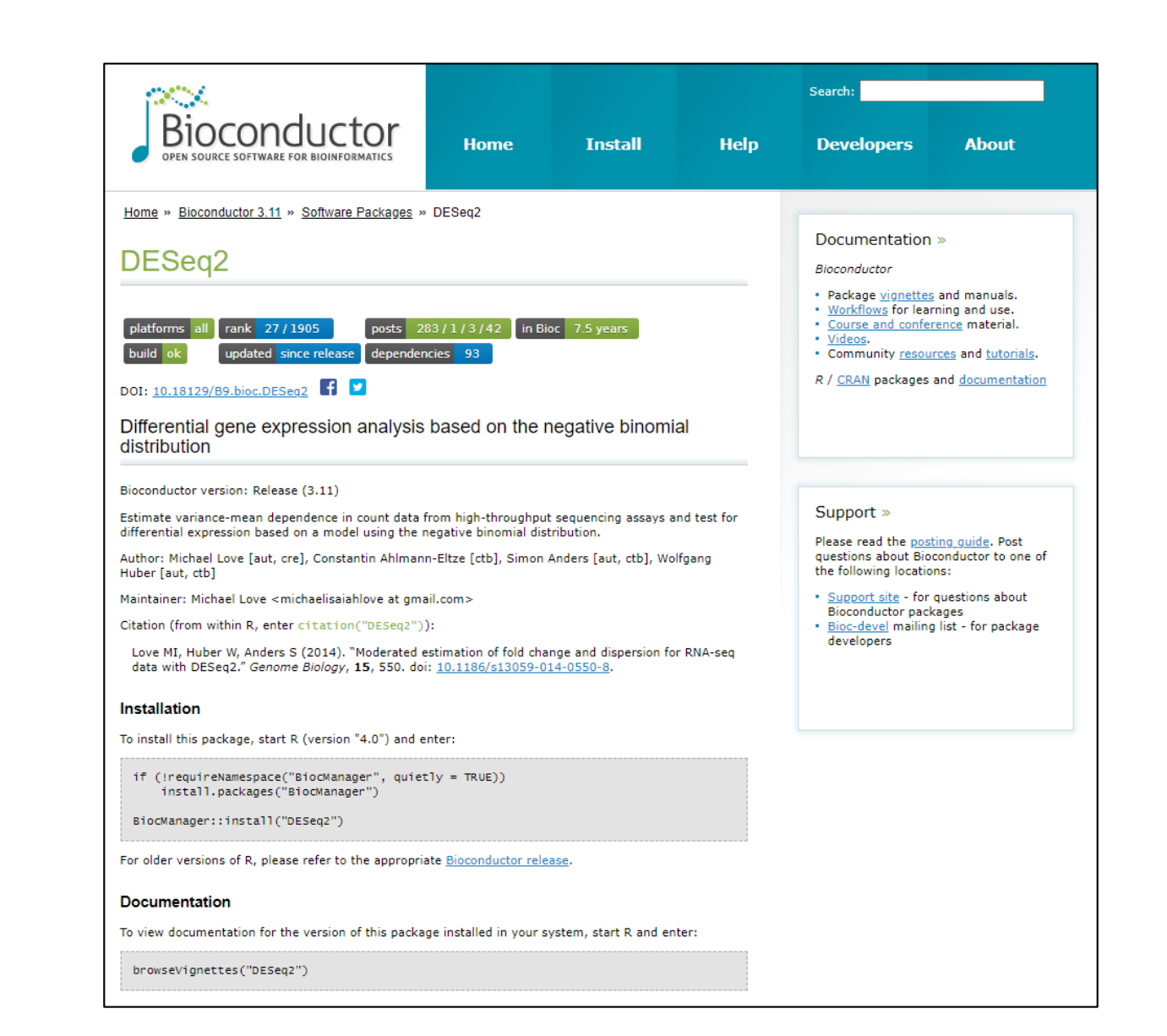

# RStudio - https://rstudio.com/

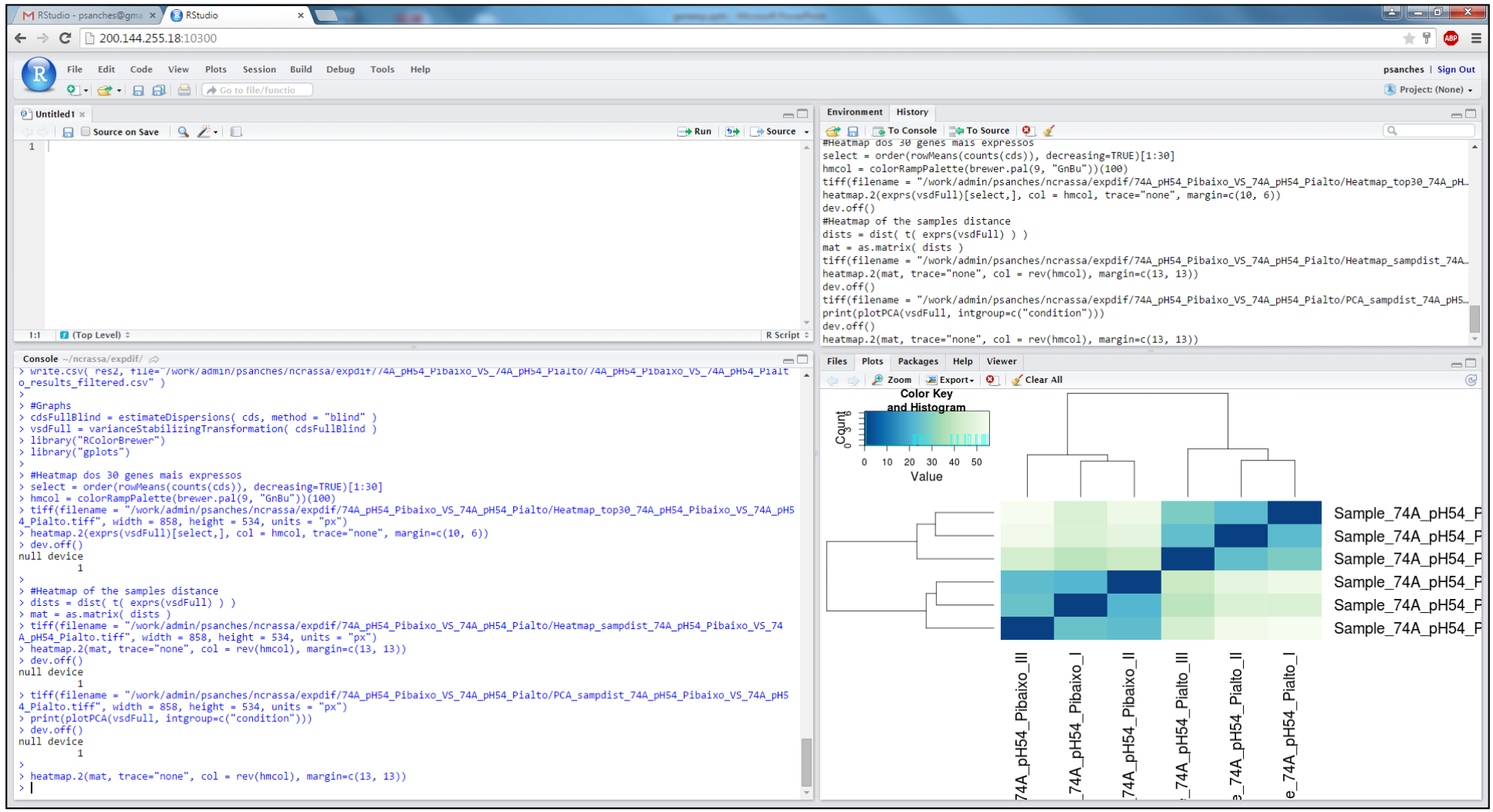

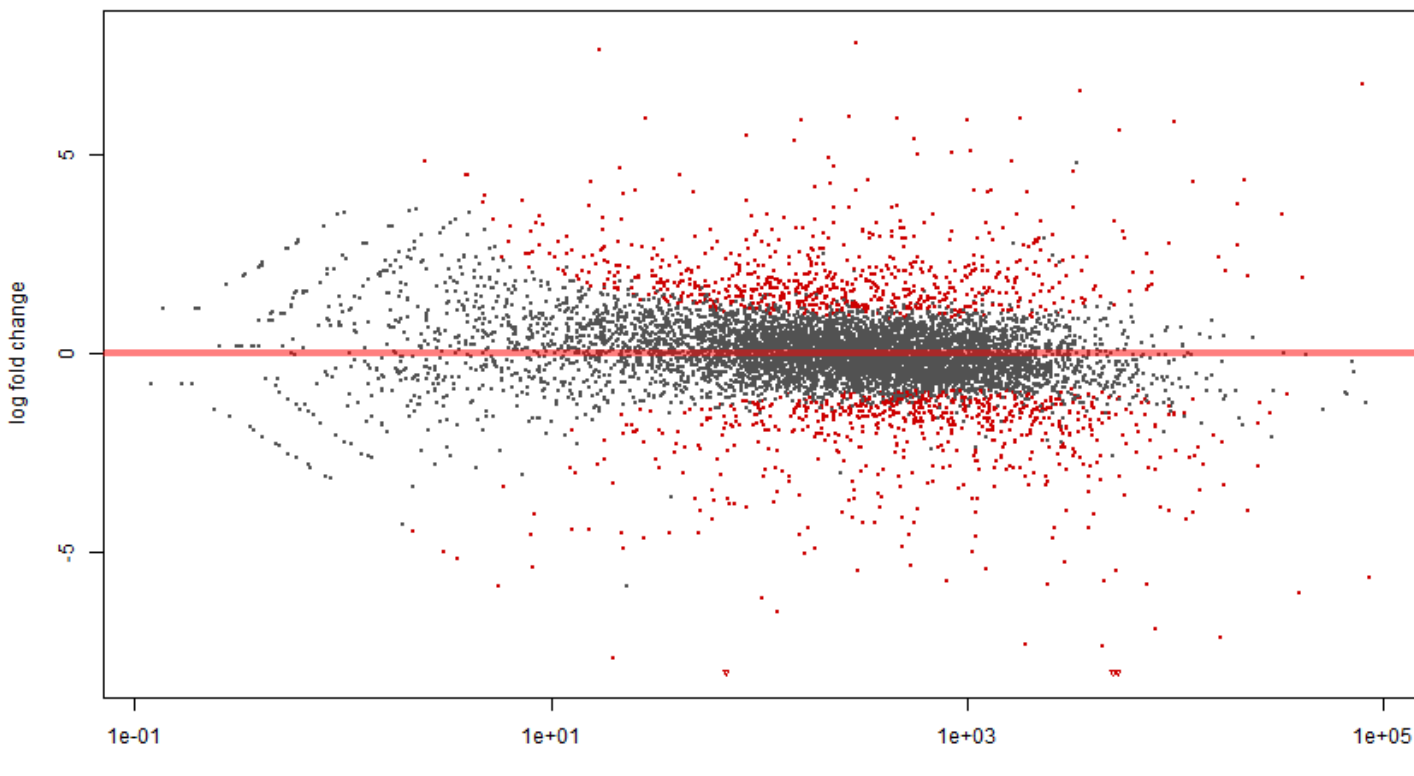

**RNAseq experiment** 

mean of normalized counts

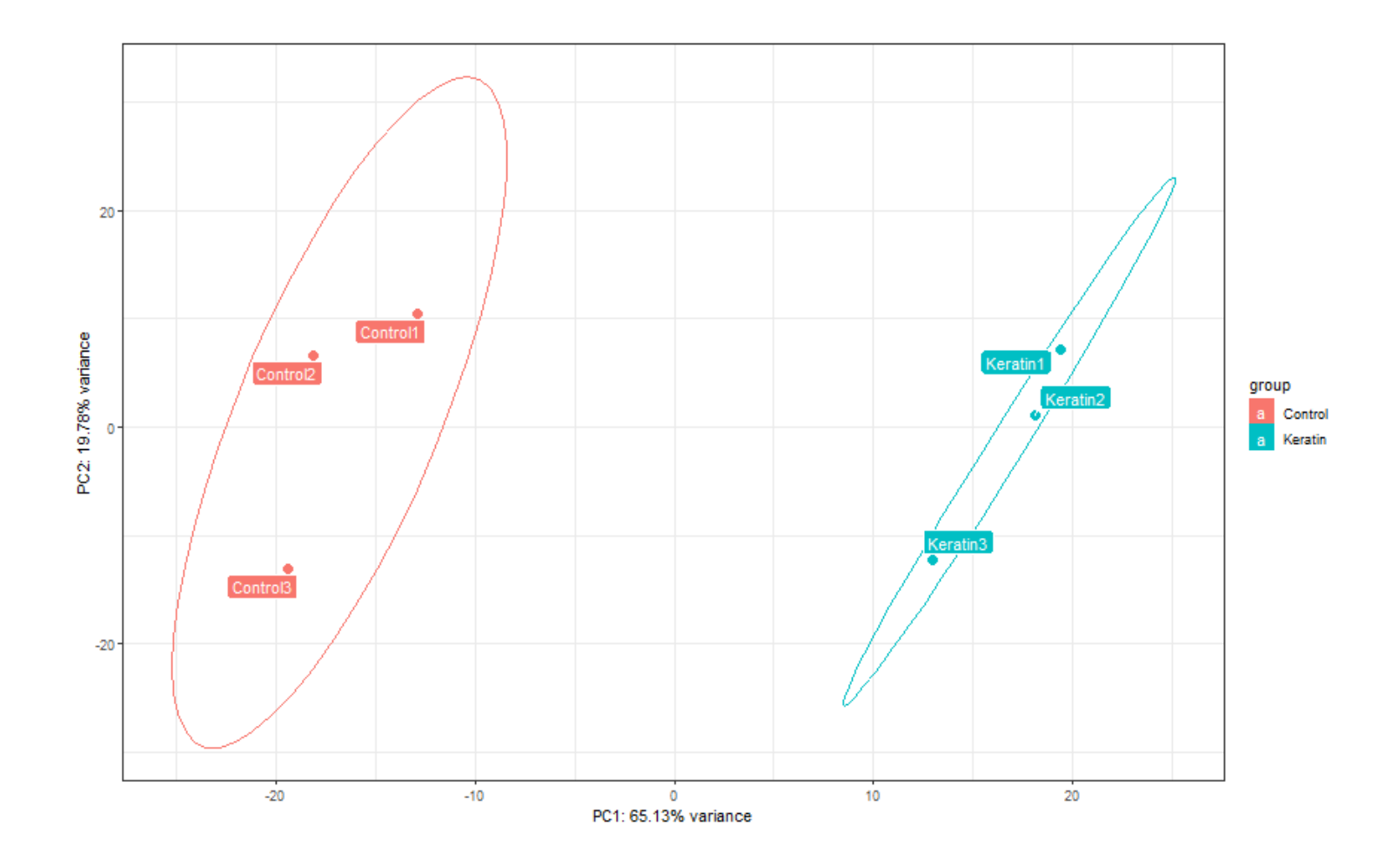

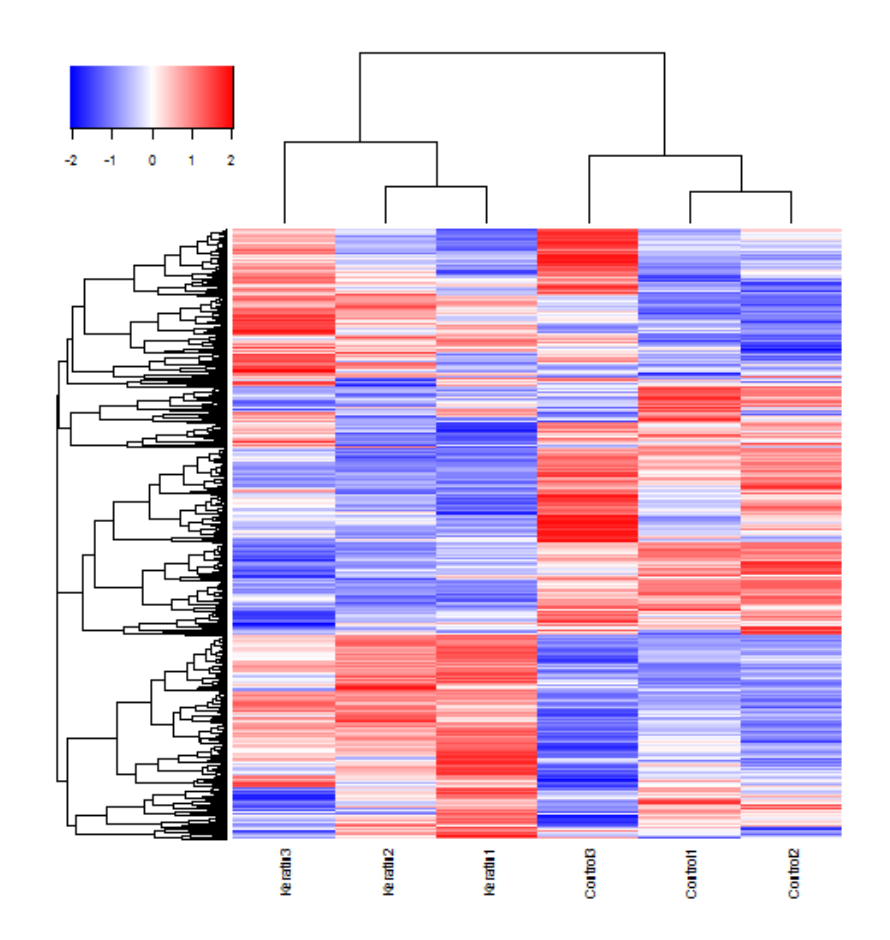

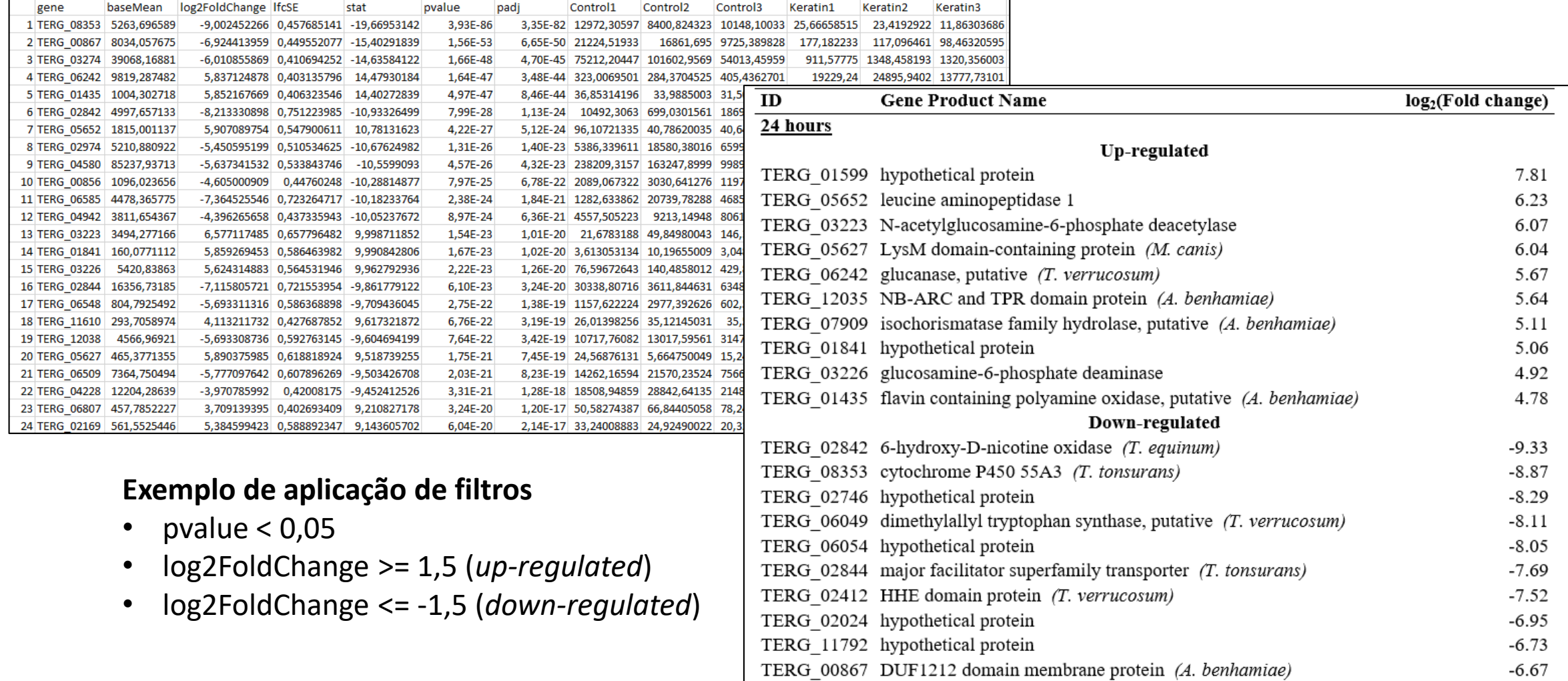

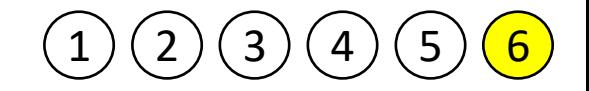

### Enriquecimento funcional

- Identificar classes de genes que estão super-representadas em um grande conjunto de genes;
- Uso de Bancos de Dados e Ferramentas como:
	- Gene Ontology
	- Blast2GO
	- BayGO
	- FunRich
	- $\bullet$  ...

### Exemplos de resultados – Enriquecimento funcional 3 hours vs. 0 hour regulated genes 12 hours vs. 0 hour regulated genes

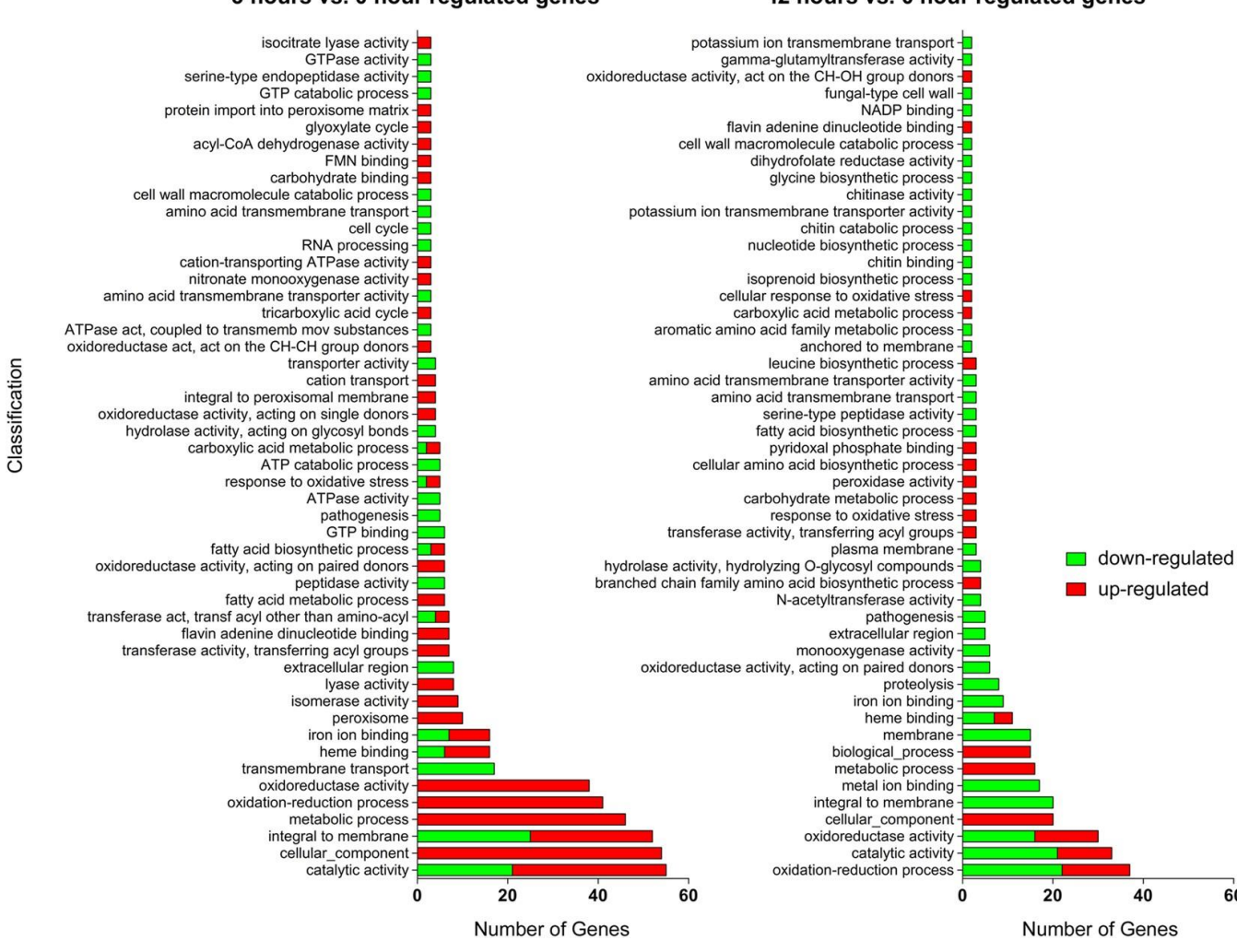

60

# Após enriquecimento funcional  $\rightarrow$  Seleção de genes específicos

 $-3000$ 

 $-2.42$ 

 $-1.61$ 

 $-2.37$ 

 $-1.32$ 

 $-2.06$ 

 $-1.70$ 

 $-1.50$ 

 $-2.33$ 

 $30$ 

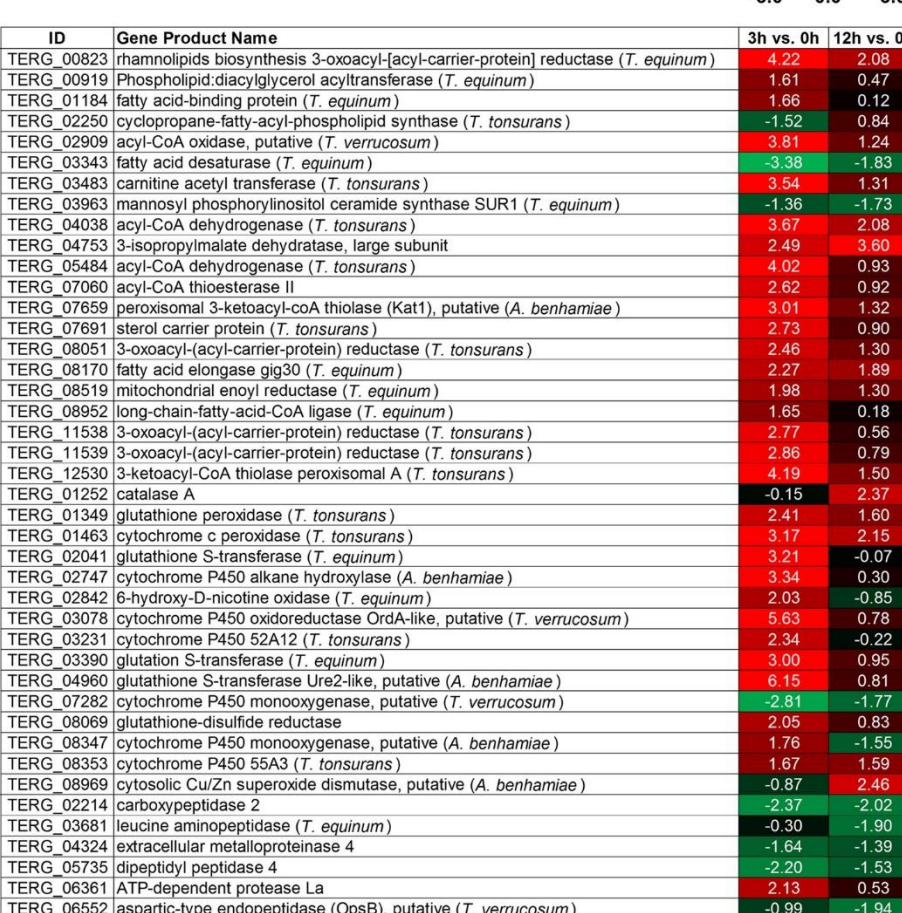

TERG\_06625 serine protease, putative (A. benhamiae)

TERG 12606 protease DPPV, putative (A. benhamiae

TERG\_08195 peptidase S41 family protein (M. gypseum

TERG 08557 carboxypeptidase S1, putative (A. benhamiae)

# Análise de *Splicing* Alternativo

- Identificar o uso de isoformas
- Analisar a expressão diferencial de isoformas entre condições distintas
- Uso de softwares como:
	- **ASpli** (pacote Bioconductor/R)
	- DEXSeq (pacote Bioconductor/R)
	- *Scripts* desenvolvidos em linguagem Perl

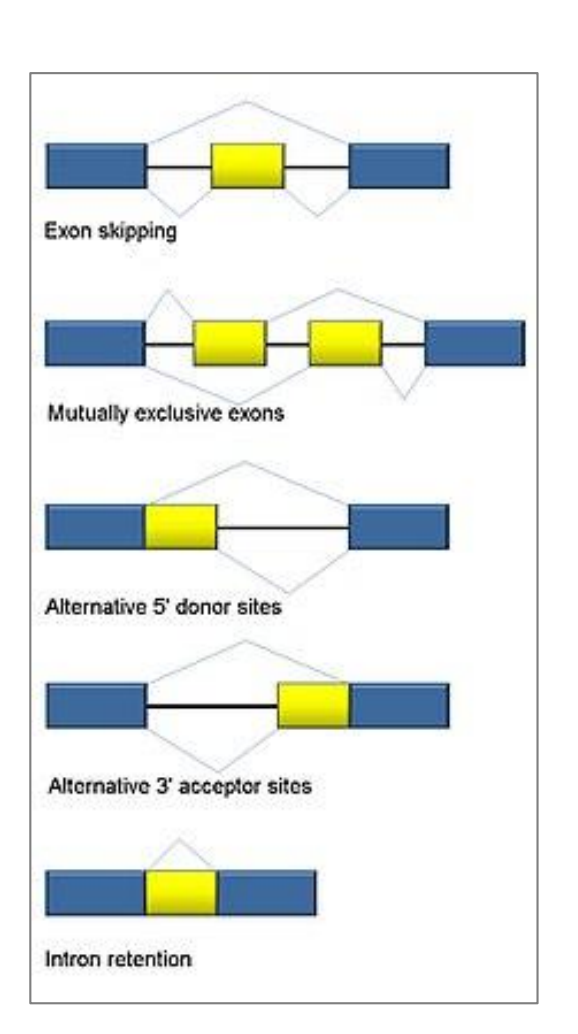

**Exemplo de saída do software ASpli para retenção de intron em um gene**

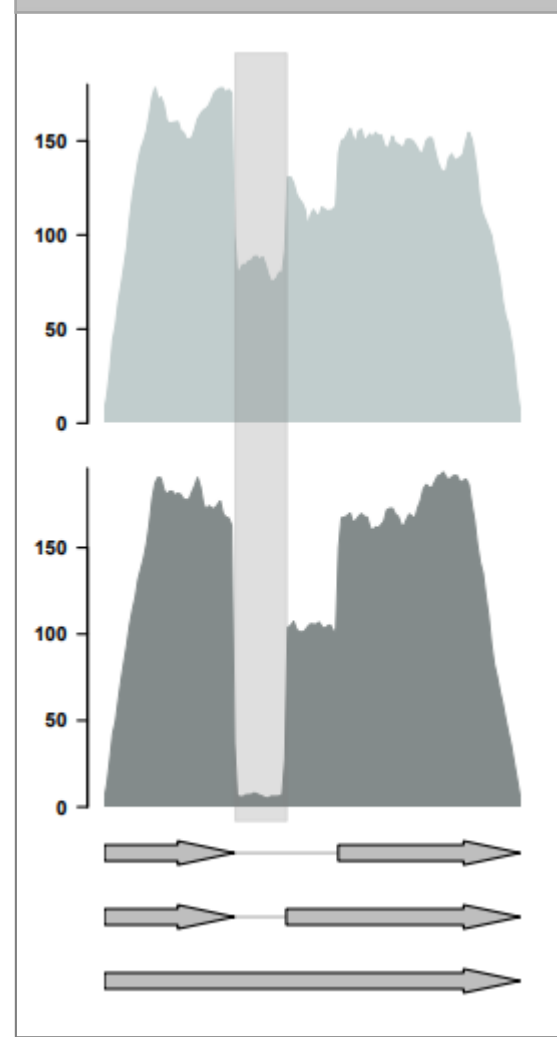

### Análise de *Splicing* Alternativos

• Uso de complementos como: pfam, InterPro, UniProt, ExPASy, etc.

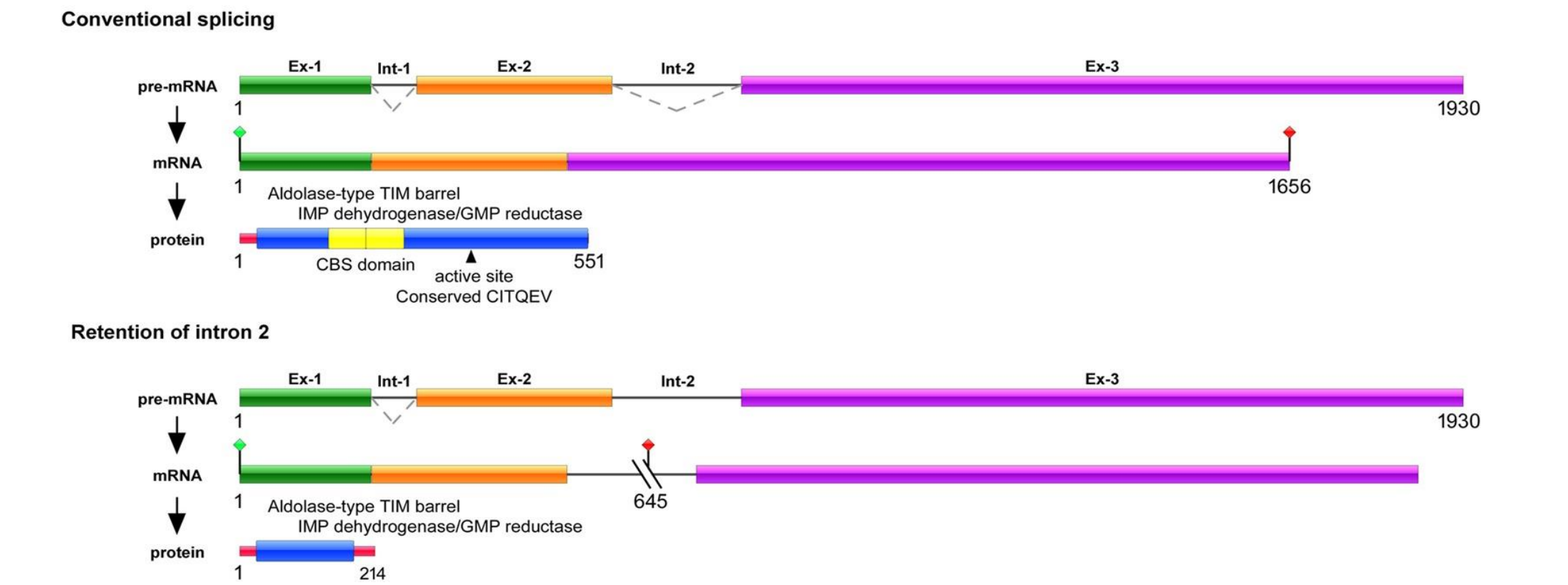

# Habilidades essenciais - Bioinformata

- Conhecimento na área de Biologia Molecular, Computação e Estatística;
- Conhecimento no uso de ferramentas e pacotes de Bioinformática;
- Desejável conhecimento em linguagens de programação;
- Não ter "medo" da interface de linha de comandos (ex. Linux).

### Considerações finais

Resultados ruins também são resultados.

O software auxilia o processo de tomada de decisão, mas quem toma a decisão final é você.

"*Garbage in, garbage out* (GIGO)" -> "lixo entra, lixo sai". George Fuechsel (Técnico da IBM)

> "se devidamente torturados, os dados contam qualquer coisa". Darrel Huff - Como Mentir com Estatísticas.

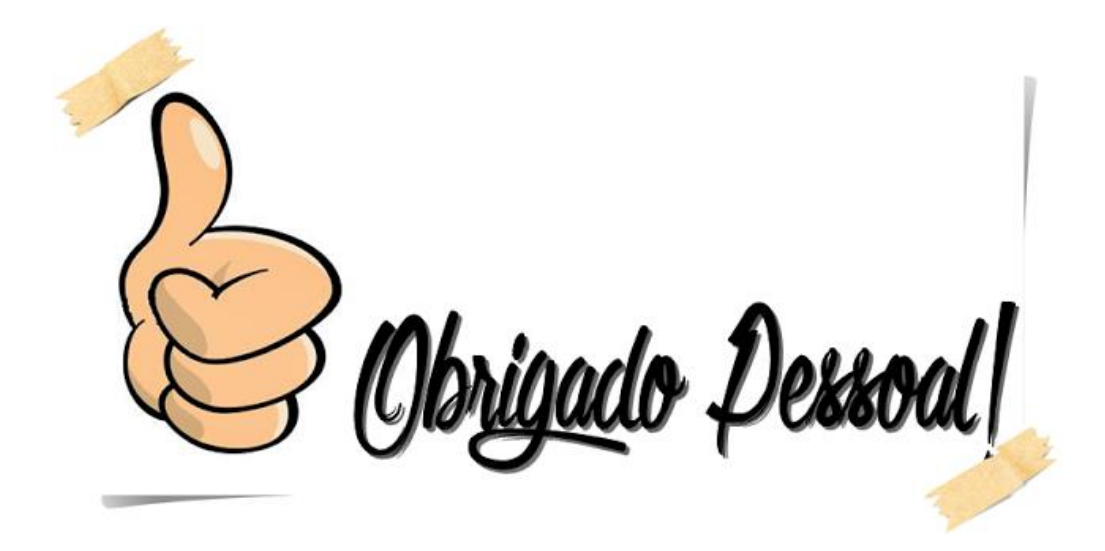